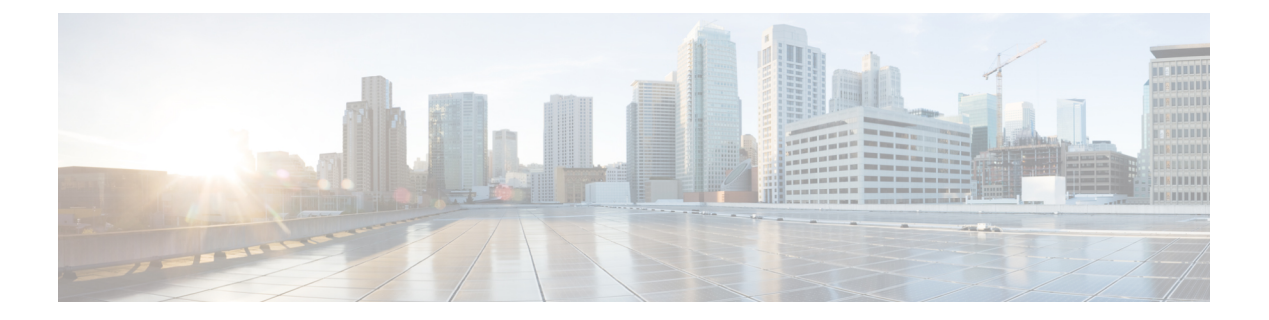

# 制約事項

- [Windows](#page-0-0) 版 Cisco Jabber  $(1 \sim \rightarrow \sim)$
- Mac 版 Cisco Jabber (10 [ページ\)](#page-9-0)
- Android 版 Cisco Jabber (14 [ページ\)](#page-13-0)
- iPhone および iPad 版 Cisco Jabber (18 [ページ\)](#page-17-0)

# <span id="page-0-0"></span>**Windows** 版 **Cisco Jabber**

これらの制限は、Windows 版 Jabber クライアントに適用されます。

## すべての導入の制限事項

これらの制限は、すべての Windows 版 Jabber 展開に適用されます。

## スクリプトを使用した貼り付け操作の許可

Jabber バージョン 11.8.5 以降では、 **Windows** コンポーネント > **Internet Explorer** > インター ネット コントロールパネル > セキュリティページ > インターネットゾーンで Internet Explorer に対して、スクリプトを使用した貼り付け操作を有効にするポリシーが有効になっている場 合、[コピー/貼り付け] で問題が発生する可能性があります。

## プロキシの自動検出 **(WPAD)** の設定

Cisco Jabber は、Web プロキシ自動発見 (WPAD) プロキシ検出をサポートしていません。Cisco Jabberのプロキシ設定を構成する方法については、『*Cisco Jabber*のオンプレミス展開ガイド』 の「プロキシ設定の構成」を参照してください。

## **Bluetooth** 接続を **Cisco** ヘッドセット **56x** 使用する場合、サポートされません

Cisco Jabber では、モデル 56x Cisco ヘッドセットで Bluetooth の使用がサポートされていませ ん。これらのヘッドセットは、USB-C から USB コネクタケーブルに使用できます。

### 着信転送

サードパーティーへの着信を転送する場合は、転送を完了する前にサードパーティが着信に応 答する必要があります。現在、コールの接続待機中にサードパーティにダイヤルしてファース トパーティーと接続 (ブラインド転送とも呼ばれます) することはできません。

リリース 12.7 (1) では、Cisco Jabber は、転送中のコールが保留中であることを、ユニファイド コミュニケーションマネージャに正しく通知することはできません。この動作によって、Jabber を Cisco Finesse と併用すると、誤ったレポートが生成されます。

### 画像をコピーできません

Jabber での会話のイメージ上で右クリックし、コピーを選択することはできません。代わり に、イメージを強調表示し、右クリックしてコピーします。

## チャット返信とボイスメール プロファイルなし

ボイスメール プロファイルが設定されていない場合、チャットの返信機能は機能しません。 チャット返信を着信呼び出しで選択した場合、コールの着信音が引き続き鳴り、リング、チャッ ト返信、答えオプションがグレー表示されます。CSCux75667 では、この制限を文書化してい ます。

### **MRA** への移行中のチャットの動作

Jabber クライアントがオンプレミスのネットワーク接続から MRA ネットワーク接続に、また はその逆の接続に送信されるチャット メッセージが失われます。この移行期間中にチャット メッセージを送信しようとするときに、ユーザにエラー メッセージが表示されます。

## **Cisco AnyConnect** セキュア モビリティ クライアント

Windows 版 Cisco Jabber は、Cisco AnyConnect セキュリティで保護されたモビリティ クライア ント バージョン 4.0 以降をサポートしています。CSCux14721 では、この制限を文書化してい ます。

### **Cisco IP Communicator**

Cisco IP Communicator は、ユーザがコールにデスクフォンを使用することを選択した場合、 Jabber 上の制御対象デバイスとしてサポートされません。

### **Cisco Unity Connection**ディスパッチ メッセージ

Cisco UnityConnectionでディスパッチメッセージの配布リストにメッセージと共に送信、この ような方法で構成されている 1 つだけユーザーがそのメッセージに応答します。ユーザは承 諾、拒否、またはディスパッチメッセージを延期することができます。Windows版Cisco Jabber は、Cisco Unity Connection ディスパッチメッセージをサポートしていません。CSCux31908 で は、この制限を文書化しています。

## エンタープライズ グループの連絡先解決

Jabber は、エンタープライズグループ内の連絡先を一度に全てではなく、一度に 1 つずつ解決 します。結果として、エンタープライズ グループをユーザの連絡先リストに加える際—また は、ローカル キャッシュを消去する場合—その上をホバーするか、または相互関与するまで は、各人のユーザ名とドメインしか見えません。

### 連絡先のグループへのメール

連絡先グループに電子メールを送信するとき、**To** フィールドのなかで 2083 字の字数制限があ ります。電子メールアドレスが長い場合や、受信者が多い場合は、すべての連絡先が電子メー ルに追加されるとは限りません。2083文字の制限の詳細については、[https://support.microsoft.com/](https://support.microsoft.com/en-ie/kb/208427) [en-ie/kb/208427](https://support.microsoft.com/en-ie/kb/208427)を参照してください。

### エクステンション モビリティ

Jabberは、クラスタ間のエクステンションモビリティ(EMCC)機能をサポートしていません。

#### エクステンション モビリティを使用したデバイス名

エクステンションモビリティが有効になっている場合、Jabberの制御対象デバイスメニューに は、電話機のタイプとユーザ名ではなく、電話機のタイプのみが表示されます。

### サイレント(**DND**)

Jabberがデスクフォンを制御していない場合、サイレント(DND)がデスクフォンに設定され ていると、Jabber クライアントのプレゼンス ステータスは変更されません。

この現象は、Jabberクライアントが設計どおりに機能していることを示します。ユーザの操作 は必要ありません。

## **HTML** サニタイズ コード

Jabber HTML サニタイズ コードは、フィッシング攻撃の潜在的な乱用に対するため、XMPP メッセージ ペイロードの「マスクされた」リンクを許可しないように変更されています。セ キュリティ上の理由から、これらのリンクは許可されなくなりました。

Jabberの管理者が、この機能拡張によって影響を受ける可能性のある潜在的なユーザを教育す るようお勧めします。

### **IBM Notes** の連絡先検索

BM Notes の連絡先を検索するとき、検索文字の 1 つ目に 」または \ を入力すると、正しい連 絡先を見つけることができません。

### **Jabber** の設定変更検出のループのシナリオ

UC サービスと電話機ページ / 共通電話機プロファイル用グループ設定ファイルで Jabber 設定 プロファイル(jabber-config.xml)を割り当てて、その後高速ログインが有効な場合に Jabber 設定プロファイルを UC サービスから削除すると、Jabberの「設定変更検出」ループが発生す る場合があります。このシナリオでは、UC サービスから設定プロファイルを削除すると、設 定変更検出ループがトリガーされます。

回避策:高速ログインを無効にする(*Cisco Jabber* の計画ガイドを参照)。

## **Jabber** 間通話と **Symantec** ホスト **IDS (HIDS)**

Jabber 間通話は、Symantec HIDS のエラーをトリガーできます。

Symantec HIDS は、同じインターネット ベースのサーバから 200 秒以内に 5 回の接続要求を受 信した場合、インターネットベースのサーバからの接続を無効にします。たとえば、200秒以 内に 3 回の Jabber 間通話が Symantec HIDS をトリガーします。このとき、進行中の Jabber 間通 話が削除され、600 秒の Jabber 間通話は無効になります。

このシナリオを回避するには、Cisco Jabber を Symantec 例外リストに追加する必要がありま す。この現象については、CSCuw32007 を参照してください。

## ミーティング番号によるミーティング参加

Cisco Webex Meeting サーバを使用している導入では、Webex での参加時にミーティング番号 を使用することはできません。代わりにミーティング URL を使用します。

### **Jabber** からの **Webex** ミーティングへの参加

Jabber から Webex ミーティングに参加する場合、Webex サイトの免責事項が表示されること はありません。この制限は、会議アラームポップアップからの参加、またはJabberでの**Webex** の参加の選択のいずれかに適用さ れます。

### **Unified Communications Manager 12.5 (1) SU2** を使用した **LDAP** 資格情報配信

ユニファイドコミュニケーションマネージャーリリース12.5 (1)SU2では、暗号化されたLDAP 資格情報をサービスプロファイルに安全に渡すためのサポートが追加されています。この更新 プログラムは、常に暗号化された形式でパスワードを保存し、送信することによって、ディレ クトリへのアクセスを保護します。この変更には、ディレクトリアクセス認証、クライアント 設定ファイルのダウンロード、BAT インポート/エクスポート、アップグレード時の暗号化が 含まれています。

この統一された CM リリース以降の Jabber 12.8 では、エンドユーザ認証の後、ユーザプロファ イルの一部として LDAP 資格をダウンロードすることによってこの機能を利用します。

Jabber 12.7 およびそれ以前のこの統一された CM リリース以降では、これらの資格情報をサー ビスプロファイルから使用することはできません。これらは、暗号化されたパスワードをActive Directory に渡し、それによって接続の障害が発生します。アップグレード済みの Unified CM を使用した Jabber リリースでは、ここに記載されているように jabber-config ファイルを使用し て LDAP 資格情報を指定します。

詳細については、『*cisco jabber* の計画ガイド』の「*Cisco Unified Communications Manager and Presence Service 12.5 (1) SU2* 」のリリースノートを参照して、 LDAP サービスのアカウントに 関するセクションを参照してください 。

## **CMS** ミーティングの参加者 **450** 名までの制限

1 回の CMS ミーティングで最大 450 名まで参加できます。

### 場所の機能、複数ドメインのサポート

ここで次のような導入シナリオを検討します。

Cisco Unified Communications Manager IM and Presence Service のノードを展開すると、すべての ユーザーが単一ドメインのサポートにインポートされました。後でアドレススキームをディレ クトリ URI (複数ドメイン対応) に変更しました。

現在地機能は、新しく追加されたドメインユーザに対しては機能しなくなります。最初のドメ イン内のユーザーは影響を受けません。CSCuu63734 はこの制限を文書化しています。

### ロジクール キーボード表示の変更

Logitech UCキーボードK725-Cの内蔵ディスプレイには、着信コールの発信者やデバイスの情 報は表示されません。代わりに、シスコ ロゴが表示されます。

## 会議のリマインダ

Cisco Jabber は、Cisco Webex Meetings のみのポップアップ リマインダを表示します。Cisco Webex Meetings のリマインダは表示されません。

Webex ミーティングの URL を変更した場合(たとえば、URL をフィルタするソフトウェア で)、ミーティングアラームまたは[ミーティング]タブから会議に参加しようとしても失敗し ます。この現象については、CSCux03658 を参照してください。

### **Microsoft Outlook** のローカル連絡先とプレゼンス

ユーザーのプレゼンスは、Microsoft Outlook 2010 および 2013 の連絡先に手動で連絡先を追加 する場合、SMTP の電子メール アドレス タイプのローカル (カスタム) 連絡先に連絡先を追 加する場合は不明です。この問題を解決するには、連絡先を削除して手動で追加し直し、メー ルアドレスの種類がExchange(EX)であることを確認します。CSCuu57172はこの制限を文書 化しています。

### **Microsoft Outlook OST** ファイル

断続的に Windows 版 Cisco Jabber は Microsoft Outlook OST ファイルにアクセスできません。こ の問題を解決するには、Jabber を再起動し、Outlook を再起動します。

## マルチライン

Cisco Jabber は、どの回線からもコールを発信できませんが、別の回線で着信コールが鳴りま す。別の回線が鳴っている間、緑色の発信 **(Call)**ボタンはグレー表示され、使用できなくなり ます。ユーザは、着信コールが停止するのを待つか、または着信コールを拒否できます。

### **Microsoft Lync** 電話モード展開

Microsoft Lync と同じコンピュータの電話モードで Windows 版 Cisco Jabber を展開する場合、 クリック-x (Click-to-x) の機能を無効にします。参照してください、 共通インストール引数 の セクション、 展開ガイド CLICK2X インストーラー スイッチの詳細について。

### **Plantronics** 製アクセサリおよびソフトウェア

Cisco Jabber コール管理に Plantronics アクセサリを使用し、Plantronics Hub をインストールして いる場合は、少なくともバージョン 3.5 がインストールされていることを確認してください。 プラントロニクスのウェブサイトからプラントロニクス ハブ 3.5 をダウンロードします。

### **Sharepoint 2016** のプレゼンス インジケータ

Jabber をログアウトすると、プレゼンス インジケータ アイコンがグレー アウトされ、Jabber に再度ログインした後に更新されません。

この現象は、Webページを更新することで解消できます。これによって、正確なプレゼンス情 報が表示されることを確認します。

### **Real-Time Transport Control Protocol**(**RTCP**)

Jabber は無効にされても RTCP パケットを送信します。RTCP は Jabber テレフォニー サービス の統合コンポーネントです。

#### モバイルおよび**Remote Access**を介したリモート デスク トップ制御

モバイルおよび Remote Access を介したリモートデスク トップ制御はサポートされていませ ん。この制限については、CSCuz19139 を参照してください。

### 電話会議中の参加者の削除

VDI 以外の展開でコールにソフトフォン (CSF) デバイスを使用して通話する場合にのみ、電話 会議から参加者を削除できます。デスクフォン制御モードまたは拡張を使用して接続している 場合は、電話会議から参加者を削除できません。

#### **SAML** シングル サインオンの制約

Cisco Unified Communications Manager サーバで SAML SSO を設定する場合、IP アドレスの代わ りに完全修飾ドメイン名(FQDN)を使用して、サーバー名を定義します。IPアドレスを使用 する場合、クライアントは証明書が無効であるメッセージを表示します。FQDNを使用するた めの要件は、埋め込み Internet Explorer ブラウザが**サブジェクト代替名 (SAN)** 証明書の IP アド レスを検証できないためです。

同じ理由で、Cisco Unity ConnectionサーバでSAML SSOを設定する場合、サーバ名を定義する ために、IPアドレスの代わりにCisco Unified Communications Manager Service プロファイルで完 全修飾ドメイン名(FQDN)を使用します。IPアドレスを使用する場合、クライアントは証明 書が無効であることを示す警告メッセージを表示します。

## 電話専用モードで会議のスケジュールボタンを無効にする

Outlook がインストールされ、 Maccalendarintegration typeパラメータが outlook に設定されてい る場合、[ミーティングのスケジュール **(Schedule Meeting** )] ボタンが表示されます。ただし、 電話専用モードでは、ボタンは表示されません。

## シングル ナンバー リーチ

バージョン 8.10.X よりも前の Cisco TelePresence Video Communication Server Control (VCS)で は、編集可能な着信ルールを設定して、モバイルおよびRemote Accessで Cisco Jabber を使用す るユーザ向けにシングルナンバーリーチを有効にする必要があります。詳細については、*Cisco Jabber 12.0* の機能構成ガイドのシングル ナンバー リーチの有効化のセクションで制限を参照 してください。

## 認証情報の空白文字

空白文字および認証情報には、次のルールが適用されます。

• ユーザー名は、社内の展開内のスペースを含めることができます。

オンプレミス展開のユーザー名の最初と最後の文字はスペースにできません。この規則 は、ディレクトリソースから同期されたユーザー名にも当てはまります。

- クラウドベースの展開で、ユーザ名にはスペースを含めることはできません。
- どの展開シナリオでも、パスワードにスペースを含めることはできません。

## **Standard CTI Secure Connection** ユーザ グループ

Windows 版 Cisco Jabber では、現在、Transport Layer Security(TLS) 経由での CTI 接続をサポー トしていません。そのため、Windows 版 Cisco Jabber ユーザは、標準 CTI セキュア接続ユーザ グループに属するときに、CSFデバイスからデスクフォンに切り替えられなくなります。この 制約については、CSCux83786 を参照してください。

### **Cisco Jabber** のユーザ **ID /**電子メールアドレスでサポートされている文字

次の文字は、Cisco Jabber ユーザ ID/メール アドレスでサポートされます。

- 大文字 (A ~ Z) および小文字 (a ~ z) 文字
- 数字 $(0 ~ 9)$
- ピリオド()
- ハイフン(-)
- アンダースコア(\_)
- チルダ(〜)

### **TIFF** イメージは未対応

このリリースでは、ユーザがアバターとして .tiff 画像を持っている場合、Jabber は代わりにデ フォルトのアイコン画像を表示します。個人アバターを使用するには、ユーザーは、jpg、bmp または png 形式などサポートされている形式で画像をアップロードする必要があります。

## クリック**-X** 機能を **Microsoft Outlook** の連絡先を使用してください。

UDS をディレクト リソースとして使用する場合、ユーザーは、Click-To-Call や Click-To-IM な どのClick-To-X 機能のみを使用して、既にキャッシュ ファイルにある Microsoft Outlook ユーザ に連絡できます。ユーザのCisco Jabber連絡先リストに含まれているか、ユーザが以前に検索、 IM、呼び出しを行ったり、音声メッセージを残したりして作成した Cisco Jabber 履歴がある場 合、キャッシュ ファイルが作成されます。

### ビデオ コール

**[**ビデオの開始(**Start My Video**)**]** ボタンは、コール接続後すぐに動作しません。ユーザは通 話を開始してから約 6 秒間を待ってから、 **[**ビデオの開始(**Starrt My Video**)**]** ボタンをクリッ クする必要があります。この現象については、CSCuz06415 を参照してください。

## サインイン時のボイスメール クレデンシャル ポップアップ

ハイブリッド展開の Webex Messenger、CallManager、Unity Connection のすべてで SSO が有効 化され、ボイスメール資格情報をクラウドに保存済みの場合、サインインプロセス中に、ユー ザにボイスメールの [資格情報の更新(Update Credentials)] ポップアップが表示されます。こ れを回避するには、ボイスメールサーバアドレスをクラウドサーバで設定せずに、サービスプ ロファイルまたは jabber-config.xml ファイルでのみ設定します。

## **Cisco 700** シリーズヘッドセットを使用した **Windows 10** のクラッシュ

Cisco 700 シリーズのヘッドセットを使用すると、Windows OS のクラッシュ (ブルースクリー ン) が発生することがあります。これは、Windows 10 バージョン 1803 以前のバージョンで発 生します。この問題を修正するには、新しいバージョンの Windows 10 に更新してください。

## 制限事項と社内展開の制限

これらの制限は、Windows のオンプレミスの展開用 Jabber に適用されます。

## フェデレーテッドの連絡先の追加

シスコでは、ユーザーが会社の連絡先として、フェデレーションからの連絡先を追加すること をお勧めしますフェデレーションからの連絡先を追加すると、(ファイル>ニュー>お問い合 わせ)、カスタムの連絡先としてではなく。カスタムの連絡先としてフェデレーションからの 連絡先を追加する断続的な存在の問題が発生することができます。この問題については、 CSCuz59060 を参照してください。

### **Cisco Unified Communications Manager 11.0** ユーザーのデバイス作成と設定

Cisco Unified Communications Manager 11.0 でユーザのデバイスを作成している場合、キーの順 序を、**RSA** のみ、**EC** のみ、または **EC** 優先で **RSA** バックアップに指定できるようになって います。ただし、Cisco Jabberは現在**EC Only**オプションをサポートしていないため、選択した 場合、クライアントはサーバーへの接続に失敗します。

### 複数リソースのログイン

ユーザーがクライアントの複数のインスタンスに同時にサインインすると、チャット機能はオ ンプレミス展開で次のように動作します(一般的な展開シナリオでの複数リソースログインの 詳細)。

- あるクライアントでサインインすると、他のクライアントでカスタムの可用性状態が「使 用可能」に変わります。
- 通話中にアベイラビリティ状態を「通話中」から別の状態に設定した場合、アベイラビリ ティ状態は、以降の通話の「通話中」に自動的に変更されません。

## 電話プレゼンス用の **SIP** トランク

リリース 11.5(3) から Cisco Jabber ユーザー電話の存在を確認する場合、Cisco Unified Communications Manager and IM and Presence Service 間の SIP トランクを構成する必要がありま す。以前のリリースでは、電話の存在にSIPトランクは必要ありませんでした。この制限につ いては、CSCuz85578 を参照してください。

## **Sennheiser** プラグインに関するポート競合

Sennheiserプラグインを使用するコール制御は、デフォルトでポート8001を使用します。別の アプリケーションがこのポートを使用すると、問題が発生する場合があります。

この回避策として、EPOSSDKのポート番号パラメータを適切なファイル内の別のポートに変 更することができます。

- Windows:%LOCALAPPDATA%\Sennheiser\SDKCore\PDS\config.dat
- Mac:/Library/Application Support/Sennheiser/SenncomSDK/secomSFSDK.dat

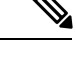

(注) これらのファイルの詳細については、Sennheiser にお問い合わせください。

Jabberをシャットダウンしてから、SDKのポートを変更します。次に、ポートを変更した後に Jabber を再起動します。

## クラウド導入の制限事項

これらの制限は、Webex Messenger および Team Messaging Mode の展開の Jabber に適用されま す。

## エンタープライズ グループのユーザのブロック

ユーザーをブロックを妨げないブロックされたユーザーのステータス場合は企業グループの一 員としてブロックされたユーザーが連絡先リストに表示されているから。たとえば、ユーザー A がユーザー B をブロックします。ただし、ユーザー A がユーザー B の連絡先リスト企業グ ループの一員として。その結果、ユーザ B はユーザ A のアベイラビリティ ステータスを表示 できます。

## インスタント **Webex** 会議の招待者

インスタントWebex会議への招待者は、インスタントWebex会議に参加する前に、Webexアカ ウントでプロビジョニングする必要があります。たとえば、ユーザー A は、Webex アカウン トを持っていて、Cisco JabberからインスタントのWebex会議を開始します。使用Aは、Webex アカウントを持っていないユーザー B を会議に招待します。ユーザー B は、Cisco Jabber の会 議リンクをクリックすると、エラーメッセージが表示され、ユーザーがミーティングに参加で きません。ユーザー B は、インスタントの Webex ミーティングに参加する前に、Webex アカ ウントでプロビジョニングする必要があります。この制約については、CSCux52068 を参照し てください。

### **Jabber** 間通話

Jabber から Jabber への通話機能を使用する場合は、Internet Explorer 10 以降を実行することを お勧めします。以前のバージョンの Internet Explorer または互換モードの Internet Explorer でこ の機能を使用すると、Cisco Jabber クライアント ログイン(非SSO設定)または Jabber to Jabber 呼び出し機能(SSO設定)で問題が発生する可能性があります。

## 共通アイデンティティ ユーザ

Cisco Jabber に共通 ID に移行しているいくつかのユーザーの署名に関する既知の問題がありま す。ログイン情報の入力時に、不正なユーザ名またはパスワードという旨のエラーメッセージ が表示される場合、以下のナレッジベースの項目を参照してください。[https://help.webex.com/](https://help.webex.com/en-us/yhq7pw/Reset-Forgotten-Password-in-Cisco-Jabber) [en-us/yhq7pw/Reset-Forgotten-Password-in-Cisco-Jabber](https://help.webex.com/en-us/yhq7pw/Reset-Forgotten-Password-in-Cisco-Jabber)

# <span id="page-9-0"></span>**Mac** 版 **Cisco Jabber**

これらの制限は、Mac 版 Jabber クライアントに適用されます。

## すべての導入の制限事項

これらの制限は、すべての Mac 版 Jabber の展開に適用されます。

### **MRA** への移行中のチャットの動作

Jabber クライアントがオンプレミスのネットワーク接続から MRA ネットワーク接続に、また はその逆の接続に送信されるチャット メッセージが失われます。この移行期間中にチャット メッセージを送信しようとするときに、ユーザにエラー メッセージが表示されます。

## **CMS** ミーティングの参加者 **450** 名までの制限

1 回の CMS ミーティングで最大 450 名まで参加できます。

### **macOS 10.15** の新しい認定要件

Apple では、macOS 10.15 で信頼済み証明書に対する新しい要件があります (<https://support.apple.com/en-us/HT210176>を参照)。ユニファイド コミュニケーション マネー ジャ、IM およびプレゼンス、および Expressway サーバがこれらの要件を満たしていることを 確認してください。証明書がこれらの要件を満たしていない場合、セッションごとに証明書を 承認するよう求めるメッセージがユーザに表示されます。

### **Webex** サイトに関する免責事項

Jabber から Webex ミーティングに参加する場合、Webex サイトの免責事項が表示されること はありません。この制限は、会議アラームポップアップからの参加、またはJabberでの**Webex** の参加の選択のいずれかに適用さ れます。

## シングル ナンバー リーチ

バージョン 8.10.X よりも前の Cisco TelePresence Video Communication Server Control (VCS)で は、編集可能な着信ルールを設定して、モバイルおよびRemote Accessで Cisco Jabber を使用す るユーザ向けにシングルナンバーリーチを有効にする必要があります。詳細については、*Cisco Jabber 12.0* の機能構成ガイドのシングル ナンバー リーチの有効化のセクションで制限を参照 してください。

## チャットを **Microsoft Outlook** に保存

Outlook 2016 を使用すると、Outlook はチャットで送信された画像を保存しません。ただし、 Outlook では、チャットに絵文字が保存されます。

## アップグレード後のオーディオ デバイスの設定

ユーザーがクライアントをアップグレードすると、選択しているオーディオデバイスのリセッ トが発生します。この問題を解決するには、**[**オーディオ**/**ビデオ設定**]**ウィンドウでオーディオ デバイスを設定します。CSCva48136 では、この制限を文書化しています。

## ウイルス対策

アンチウイルス ソフトウェアを導入しているデバイス上の Cisco Unity Connection にクライア ントが接続すると、ボイスメール接続で問題が発生する可能性があります。この問題を解決す るには、アンチウイルス ソフトウェアの例外リストに Cisco Unity Connection サーバー情報を 追加します。

## 共通アイデンティティ ユーザ

共通アイデンティティに移行した一部のユーザの Cisco Jabber へのサインインに関して既知の 問題があります。ユーザ名とパスワードの入力時に、不正なユーザ名またはパスワードという 旨のエラーメッセージが表示される場合、以下のナレッジベースの項目を参照してください。 [https://cisco-support.webex.com/guest/articles/en\\_US/Troubleshooting/WBX000019555/myr=false](https://cisco-support.webex.com/guest/articles/en_US/Troubleshooting/WBX000019555/myr=false)

### **Cisco Unified Communications Manager 11.0** ユーザーのデバイス作成と設定

Cisco Unified Communications Manager 11.0 でユーザ用のデバイスを設定しているときに、次の いずれかのようにキーの順序を指定できるようになりました。

- **RSA** のみ
- **EC** のみ
- **EC** 優先、**RSA** バックアップ

ただし、Cisco Jabberは**EC**のみのオプションをサポートしていません。これを選択すると、ク ライアントはサーバへの接続に失敗します。

#### **CTI** の接続のための証明書の検証

Cisco Jabber は、CTI 接続に証明書の検証を使用します。証明書の署名には、パブリック CA、 またはプライベート CA の使用をお勧めします。

自己署名証明書を使用して Cisco Unified Communications Manager に接続すると証明書検証で障 害が発生します。この問題を解決するには次のいずれかを行います。

- 最初の証明書検証で失敗したときに無効な Cisco Unified Communications Manager の自己署 名証明書をユーザが承認すると、Cisco Jabber が信頼ストアにこの証明書を保存します。
- 証明書導入管理アプリケーションを使用して、証明書をデプロイします。

### **Expressway Mobile and Remote Access**

Expressway for Mobile and Remote Access 展開の場合、オンライン証明書ステータス プロトコル (OCSP)またはオンライン証明書失効リスト(CRL)を使用して証明書ステータスを確認す るとき、Cisco Jabberが 5 秒未満の応答時間が予想します。接続は、応答時間が 5 秒を超えた場 合、失敗します。

### オーディオまたはビデオ通話での **Cisco Jabber** を使用時のネットワーク切断

DSCP が有効な場合、Mac OS でネットワーク インターフェイスのドロップが断続的に発生す るという既知の問題があります。

この問題に遭遇した場合は、次の操作を実行します。

- **1. [**初期設定(**Preferences**)**] > [**コール(**Calls**) **] > [**詳細(**Advanced**)**]** を選択します。
- **2. [Enable Differentiated Service for Calls]** のチェックを外します。

## **Standard CTI Secure Connection** ユーザ グループ

Mac 版 Cisco Jabber では、現在、Transport Layer Security (TLS) 経由での CTI 接続をサポートし ていません。そのため、Mac 版 Cisco Jabber ユーザは、Standard CTISecure Connection ユーザグ ループに属するときに、CSF デバイスからデスクフォンに切り替えられなくなります。

## エンタープライズ グループの連絡先解決

Jabber は、エンタープライズグループ内の連絡先を一度に全てではなく、一度に 1 つずつ解決 します。エンタープライズグループをユーザの連絡先リストに追加するか、または自分のロー カルキャッシュをクリアすると、最初は各ユーザのユーザ名とドメインのみが表示されます。 その他の情報は、次にマウス オーバーするか、人と対話するときに表示されます。

### **Bluetooth** 接続を **Cisco** ヘッドセット **56x** 使用する場合、サポートされません

Cisco Jabber では、モデル 56x Cisco ヘッドセットで Bluetooth の使用がサポートされていませ ん。これらのヘッドセットは、USB-C から USB コネクタケーブルに使用できます。

### **Poly** ヘッドセットプラグインが削除されました

Mac 版 Cisco Jabber 12.8 では、Poly ヘッドセットプラグインが削除されました。このプラグイ ンで、macOS 10.15 でモニタキーボード入力アラートが発生しました。このプラグインを使用 しない場合、Cisco では、ヘッドセットのコール制御 (応答、拒否、保留、再開) をサポートし ません。

プラグインの修正がある場合は、Cisco はそのプラグインを Jabber に再追加します。

## **Cisco 700** シリーズヘッドセットを使用した **Windows 10** のクラッシュ

Cisco 700 シリーズのヘッドセットを使用すると、Windows OS のクラッシュ (ブルースクリー ン) が発生することがあります。これは、Windows 10 バージョン 1803 以前のバージョンで発 生します。この問題を修正するには、新しいバージョンの Windows 10 に更新してください。

## ミーティング番号によるミーティング参加

Cisco Webex Meeting サーバを使用している導入では、Webex での参加時にミーティング番号 を使用することはできません。代わりにミーティング URL を使用します。

## 制限事項と社内展開の制限

これらの制限は、オンプレミスの Mac 版 Jabber の展開に適用されます。

## **Sennheiser** プラグインに関するポート競合

Sennheiserプラグインを使用するコール制御は、デフォルトでポート8001を使用します。別の アプリケーションがこのポートを使用すると、問題が発生する場合があります。

この回避策として、EPOSSDKのポート番号パラメータを適切なファイル内の別のポートに変 更することができます。

• Windows:%LOCALAPPDATA%\Sennheiser\SDKCore\PDS\config.dat

```
• Mac:/Library/Application
Support/Sennheiser/SenncomSDK/secomSFSDK.dat
```
(注) これらのファイルの詳細については、Sennheiser にお問い合わせください。

Jabberをシャットダウンしてから、SDKのポートを変更します。次に、ポートを変更した後に Jabber を再起動します。

# <span id="page-13-0"></span>**Android** 版 **Cisco Jabber**

これらの制限は、Android 版 Jabber クライアントに適用されます。

## すべての導入の制限事項

これらの制限は、すべての Android 版 Jabber の展開に適用されます。

## **Android** 版 **Jabber** がロケーション情報を受信しない

アプリケーションがバックグラウンドで実行されている間、デバイスのロケーション情報が共 有されない。

### **MRA** への移行中のチャットの動作

Jabber クライアントがオンプレミスのネットワーク接続から MRA ネットワーク接続に、また はその逆の接続に送信されるチャット メッセージが失われます。この移行期間中にチャット メッセージを送信しようとするときに、ユーザにエラー メッセージが表示されます。

## **CMS** ミーティングの参加者 **450** 名までの制限

1 回の CMS ミーティングで最大 450 名まで参加できます。

### **Android** 版 **Jabber** は **OS** と同時にスタートしません

リリース 12.7 では、Android 版 Cisco Jabber は、OS を使用した自動起動をサポートしていませ  $\lambda$ 

## **Webex** サイトの免責事項がミーティングに参加するときに表示されません

Jabber から Webex ミーティングに参加する場合、Webex サイトの免責事項が表示されること はありません。この制限は、会議アラームポップアップからの参加、またはJabberでの**Webex** の参加の選択のいずれかに適用さ れます。

## **Chromebook Camera** がすでに使用されている場合にビデオコールが開始ません

Android版Jabberは、他のアプリがカメラを使用している場合は、Chromebookからビデオ通話 を開始できません。

## ボイスメールサーバで不在着信の **URI** が表示されない場合があります

Cisco Unity Connection の制限のため、Voice Mail サーバは不在着信の URI を表示できません。 この問題は、URI からかけられた Cisco Jabber 着信通話を拒否し、発信者がその通話をVoice Mail に回したときに発生します。発信者の連絡先情報に URI しか含まれない場合、Voice Mail サーバに発信者不明と表示されます。連絡先情報にURIと電話番号が含まれている場合、Voice Mail サーバにその連絡先の番号が表示されます。

## ビデオコールを開始すると音楽アプリの再生が継続されます

サードパーティのアプリを使用してバックグラウンドで音楽を再生しているときに Android 版 Cisco Jabber のビデオ通話を発信または受信すると、音楽が一時停止または再開されません。 この問題を回避するには、サードパーティのアプリを開いて、音楽を一時停止および再開しま す。

## **MRA** 上での通話に関する音声の問題

2G、3G または 4G ネットワークで Expressway for Mobile and Remote Access を使用して Android 版 Cisco Jabber で発信すると、ネットワークの不安定性から音声品質の問題が発生する可能性 があります。

## **Cisco AnyConnect** および **SafeNet MobilePASS** と競合

同じデバイス上で、 Cisco AnyConnect セキュア モビリティ クライアントとセーフネットの MobilePASS ワンタイム パスワード、そして Android 版 Cisco Jabber を使用すると、これらのア プリケーション間の互換性に起因する問題が発生する恐れがあります。たとえば、 Android 版 Cisco Jabber 通信中に音声も片通話も聞こえない、あるいは、転送した場合には遅延が発生す る、という可能性もあります。

## エンタープライズ グループの連絡先解決

Jabberは、エンタープライズグループ内の連絡先を一度に全てではなく、1つずつ解決します。 結果として、エンタープライズグループをユーザの連絡先リストに加える際—または、ローカ ルキャッシュを消去する場合—その上をホバーするか、またはその連絡先と相互関与するまで は、各人のユーザ名とドメインしか見えません。

### **Cisco Unified Communications Manager 11.0** ユーザーのデバイス作成と設定

Cisco Unified Communications Manager 11.0 でユーザ用のデバイスを設定しているときに、次の いずれかのようにキーの順序を指定できます。

- [RSA Only]
- [EC Only]
- EC 優先
- RSA バックアップ

Jabber による EC のみのオプションをサポートしていないため、それを選択するとクライアン トがサーバーへの接続に失敗する場合があります。

### **MRA** 非 **SSO** 環境でのネットワーク再接続

SSO 非対応のモバイルおよびRemote Access環境で、Jabber が Cisco VCS Expressway サーバへの 接続を失ってから次の接続リクエストを送信するまでの間隔は120秒です。この間隔は、複数 のクライアントから、サーバへ複数のリクエストが送信されるのを防いでいます。この120秒 間はネットワーク接続がアクティブであったとしても、Jabberは非アクティブの状態となりま す。

## **Samsung** に監視対象外のアプリリスト

Jabber を初めてインストールすると、Samsung デバイスによって Jabber は自動的に監視対象外 のアプリリストに追加されます。デバイスは、バックグラウンドで動作している間、監視対象 外のアプリをスリープ状態にはしません。しかし、Samsung OS をモニターされていないアプ リリストのあるバージョンからアップグレードする場合は、Jabberをモニターされていないア プリリストに手動で追加する必要があります。

## **Cisco TelePresence Video Communication Server Control 8.10** 以前

バージョン 8.10.X よりも前の Cisco TelePresence Video Communication Server Control (VCS) で は、編集可能な着信ルールを設定して、モバイルおよびRemote Accessで Cisco Jabber を使用す るユーザ向けにシングル ナンバー リーチを有効にする必要があります。詳細については、 *Cisco Jabber* の機能構成ガイドの「シングル ナンバー リーチの有効化」のセクションで制限を 参照してください。

## **Jabber** による **SSO** モードでのサインインの問題

ユーザ が SSO モードでの Cisco Jabber へのサインインに問題がある場合、ユーザは Android System WebView と Chrome ブラウザ をアップグレードして問題を解決する必要があります。 ユーザは、Google Play Store から Android System WebView および Chrome ブラウザをアップグ レードできます。

### **HTTP** 基本 **SAML SSO** 認証

**Reset Jabber** オプションを使用してユーザを切り替えると、サインインに失敗する可能性があ ります。Cisco Jabber をリセットし、Android OS のアプリケーションを完全に停止してからや り直してください。

### **Tel://URI** 機能との問題

URI ダイヤルをサポートするサードパーティ製アプリケーションの数が多いため、すべての サードパーティ製アプリケーションでこの機能の相互運用性を保証することはできません。

サードパーティ製アプリケーションには、tel:// リンクをクリックし Android 版 Cisco Jabber を 選択して発信できる機能を持つものがあります。

### 転送されたファイル名の文字制限 **168** 字

ファイルを転送するとき、ファイル名は、168 文字 (拡張子を含む) を超えることはできませ ん。それより長い名前のファイルを送信しようとすると、168 文字を超えたことが通知されま す。

### リリース **10.6** から **SRST** はサポートされていません

Security Survivable Remote Site Telephony (SRST) は、 Android 版 Cisco Jabber リリース 10.6 以 降ではサポートされていません。

## 無効な証明書の接続の問題

Cisco Unified Communications Manager 11.0 およびそれ以降のバージョンでは、無効な証明書を すぐに受け入れないと、サーバの接続に問題が発生する場合があります。10秒でプロンプトが 表示されたときに無効な証明書を受け入れない場合、一部の HTTPS 接続では、設定の一部を ダウンロードできない、電話サービスまたはボイスメールに接続できないなどの問題が発生し ている可能性があります。

### **SSO** モードでの **Jabber** 上の **Android Webview** の影響

Android Webview がリセット、アップグレード、再起動をするとき、SSO アカウントのユーザ の場合、Jabberは動作を停止します。

## 転送されたファイルの圧縮

ファイル転送中は、JPEG ファイル形式のファイルのみが圧縮されます。

### **Sitetype** 「**Orion**」を使用した **MRA** および **Webex** ミーティング

ミーティングの siteTypeが「ORION」の場合、 Jabber モバイルクライアントはモバイルおよび Remote Access ネットワークのExpressway 経由で Webex ミーティングを開始できません。

### **12.7** からの自動認証はサポートされていません

リリース 12.7 から起動時の自動認証はサポートされなくなりました。

## コールの応答時に **wi-fi** がオフになっています

コールのドロップを回避するために、携帯電話ネットワークでコールに応答すると、Jabberが Wi-Fi をオフにします 。

## クラウド導入の制限事項

これらの制限は、Webex Messengerおよびチームのメッセージモードの展開に使用するAndroid 版 Jabber すべてに適用されます。

チームメッセージモードは **Android Wear** デバイスをサポートしていません

Jabber チームメッセージモードは、Android Wear デバイスの通知をサポートしていません。

# <span id="page-17-0"></span>**iPhone** および **iPad** 版 **Cisco Jabber**

これらの制限は、iPhone および iPad 版 Jabber クライアントに適用されます。

## すべての導入の制限事項

これらの制限は、すべての iPhone および iPad 版 Jabber の展開に適用されます。

### **MRA** への移行中のチャットの動作

Jabber クライアントがオンプレミスのネットワーク接続から MRA ネットワーク接続に、また はその逆の接続に送信されるチャット メッセージが失われます。この移行期間中にチャット メッセージを送信しようとするときに、ユーザにエラー メッセージが表示されます。

## **CMS** ミーティングの参加者 **450** 名までの制限

1 回の CMS ミーティングで最大 450 名まで参加できます。

### **IOS 13** の新しい **Apple** 証明書の要件

Apple には、iOS 13 で信頼済み証明書に対する新しい要件があります [\(https://support.apple.com/](https://support.apple.com/en-us/HT210176) [en-us/HT210176](https://support.apple.com/en-us/HT210176)を参照)。Unified Communications Manager (Unified CM)、IM およびプレゼンス、 および Expressway サーバがこれらの要件を満たしていることを確認してください。証明書が これらの要件を満たしていない場合、Jabberがセッションごとに証明書を承認するよう求める メッセージがユーザに表示されます。

## **Webex** サイトの免責事項は、**Jabber** からの参加時には表示されません。

Jabber から Webex ミーティングに参加する場合、Webex サイトの免責事項が表示されること はありません。この制限は、会議アラームポップアップからの参加、またはJabberでの**Webex** の参加の選択のいずれかに適用さ れます。

### **2G**、**3G**、および **4G** ネットワークを介した **MRA** の音声に関する問題

2G、3G または 4G ネットワークで Expressway for Mobile and Remote Access を使用して iPhone および iPad 版 Cisco Jabber で発信すると、ネットワークの不安定性から音声品質の問題が発生 する可能性があります。

#### **Cisco TelePresence Video Communication Server Control** 上の **MRA** を使用した単一番号リーチ

Cisco TelePresence Video Communication Server Control (VCS) バージョン 8.10.X 以前の適用

Cisco Jabber を使用するモバイルおよび Remote Accessを使用しているユーザに対して、単一の 番号リーチを有効にするための編集可能な受信ルールを設定します。詳細については、 *Cisco*

*Jabber 12.0* の機能構成ガイドのシングル ナンバー リーチの有効化のセクションで制限を参照 してください。

### **[**お気に入り**]** アイコンが電話機のみのアカウントで表示されない

モバイル クライアントのための Cisco Jabber は、電話だけのアカウントを持つユーザーのお気 に入りアイコンを表示されません。

### **Jabber** で必要な **Apple** のプッシュ通知

Apple プッシュ通知 (APN) がない場合、Jabber が着信通知やチャットを受信しても、iOS は Cisco Jabber を起動しません。数分後、または Cisco Jabber が前景に撮影されたとき通話やイン スタント メッセージがデバイスに表示されます。この問題を回避するには、iOS デバイスで 設定 > 一般的な > リセット > ネットワーク設定のリセット からネットワーク設定をリセッ トします 。

### 電話サービスサーバの編集

ユーザーは、ハイブリッドクラウドモードで彼らがいる場合を除き、手動で電話サービスサー バーをもはや編集できます。ハイブリッド展開では、管理者は編集可能に電話サービス サー バーを構成できます。

### セキュアな電話機の機能のための証明書のインストール

セキュアな電話機能を適切に有効にするには、最初に企業ネットワークまたは VPN で適切な 証明書のインストールをします。

### ボイス認識ボイスメール **(Voice PIN)**

ボイスメールの音声認識は、バックグラウンドでの雑音に非常に敏感です。システムは、ユー ザが何も入力しない場合でも、背景雑音をユーザ入力として認識することがあります。この機 能を無効にするには [https://www.](https://www.cisco.com/c/en/us/support/unified-communications/unity-connection/products-maintenance-guides-list.html) Cisco

[.com/c/en/us/support/unified-communications/unity-connection/products-maintenance-guides-list.html](https://www.cisco.com/c/en/us/support/unified-communications/unity-connection/products-maintenance-guides-list.html)で System Cisco Unity Connection アドミニストレーション ガイドを参照してください。

### **Unified CM** を搭載した中間証明機関を使用しないでください

証明書の検証ウィンドウでは、Unified CM の中間証明機関から発行された証明書を使用しま す。中間証明機関ではなくルートの署名がある証明書を使用します。

## **Jabber** アカウント関連ファイルは、**iCloud** および **iTunes** ではバックアップされません。

リリース 10.5 以降、すべての Cisco Jabber アカウント関連ファイルは、プライバシー上の理由 により、iCloudおよびiTunesにはバックアップされません。この制限には、設定、連絡先、資 格情報、履歴、ログ、写真などのファイルが含まれます。

### **Unified CM** でデバイスを設定する場合は、「**EC** のみ」キーの順序を使用しないでください

Unified CM 11.0 でユーザのデバイスを作成している場合、キーの順序を、RSA のみ、EC の み、または EC 優先で RSA バックアップに指定できるようになっています。ただし、Jabber は EC のみのオプションをサポートしていません。これを選択すると、クライアントはサーバへ の接続に失敗します。

## デバイスがネットワーク間を移動すると、**Jabber** の再接続が低速になる可能性があります。

ユーザーがネットワーク間を移動しようとする場合、たとえば、WiFi から 3G など、バックグ ラウンドでJabberを使用すると、クライアントをサーバーから切断します。クライアントが数 分間再接続しない場合、不在着信につながる可能性があります。ミスコールを避けるために、 Apple プッシュ通知サービスを有効にします。

## 中国では **CallKit** を利用できません

CallKit 機能は中国では政府/自治体 規制により無効です。

### **Sitetype** 「**Orion**」を使用した **MRA** および **Webex** ミーティング

ミーティングの siteTypeが「ORION」の場合、 Jabber モバイルクライアントはモバイルおよび Remote Access ネットワークのExpressway 経由で Webex ミーティングを開始できません。

## 最大限の信頼性を得るため、**iOS** では単一番号リーチを使用

ユーザがコールの通知で 100% の信頼性を必要とする場合は、iOS 上で実行される Cisco Jabber の単一番号リーチ (SNR) 機能を有効にします。SNR では、次の制限が緩和されます。

- iOS はリソースを保全するため、バック グラウンドで実行されている Cisco Jabber および 他のアプリケーションをシャットダウンする場合があります。クライアントが再起動しよ うとすると、不在着信となる可能性があります。影響を最小化するために、Appleプッシュ 通知サービスを有効にします。
- Appleプッシュ通知(APN)を使用しない場合、デバイスは、スリープモードの時に、Wi-Fi データネットワークからモバイル音声ネットワークに接続を切り替える場合があります。 この問題が原因で、不在着信となっている可能性があります。この問題を防ぐためには、 iPhone の設定に移動し、 携帯電話のデータ をオフにするか、 **SNR** をオンにします。
- オンデマンド接続が有効であり、ユーザーがネットワークを変更する場合に、VPNを切断 できます。iPhone および iPad 版 Cisco Jabber は、VPN を介して再接続するまでに 11 分か かることがあります。この問題は、着信のミスコールにつながる場合があります。これ は、Wi-Fi 信号が安定していない場合、または、モバイルネットワークが優先され Wi-Fi とモバイルネットワークを切り替える場合で、Jabber は移行中のために電話機に迅速に接 続することができない場合に発生します。クライアントの再接続後、アカウントでVoice Mail を有効にしているユーザは、Voice Mail に行ってしまったすべての不在着信について のVoice Mail 通知を受け取ります。再接続する時間を最小限に抑えるため、ユーザーは接 続環境を変更した後に、アプリをフォアグラウンドに移動することができます。影響を最 小化するために、Apple プッシュ通知サービスを有効にします。

### **iOS** の **Dial Via Office Reverse**(**DVO-R**)

Unified CM で Dial via Office を Reverse (DVO-R)に設定している場合、次の内容を検討して ください。

- モバイルネットワークに接続できるデバイスである必要があるため、この機能は iPhone のみに適用され、iPad や iPod Touch のデバイスはサポートしていません。
- この機能を使用するには、Unified CM がリリース 8.6.2 SU4、9.1.2、または 10.x である必 要があります。
- 社内ネットワークの外部にいる場合は、Expressway for Mobile and Remote Access 経由で DvO-R コールを行うことができます。DVO-R は、 Cisco Expressway X8.7 上および Unified CM 11.0(1a)SU1 でサポートされています。
- DVO が有効になっているデバイスは、Unified CM 8.6 以上での登録時に問題が発生する恐 れがあります。UnifiedCM管理デバイスから該当するデバイスをリセットすると、この問 題が修正されます。
- この機能は、セキュアコール機能とともに使用することはできません。DVO-R が有効な 場合、セキュアコールを確立できません。
- Cユーザが SIP トランク経由で無効な電話番号に DVO-R 発信をかけると、Unified CM の 制約のため、その番号が無効である旨の音声メッセージは流れずに数秒無音になります。

### **iPhone:** パケット損失時の **CM** ノードフェールオーバーの問題

iPhone の Cisco Jabber がパケット損失のためにプライマリのサブスクライバに到達できない場 合、セカンダリのCMノードにフェールオーバーしません。詳細については、次のサイトを参 照してください。[CSCux83785](https://bst.cloudapps.cisco.com/bugsearch/bug/CSCux83785)。

## **iPhone:** 着信モバイルコールは **Unified CM** コールを保留にします

UnifiedCM通話でユーザにモバイルからの着信通話があると、iPhoneが鳴りはじめ、ユーザに モバイルからの着信通話に応答するかしないかを促します。これと同時に、 Cisco Jabber 上の Unified CM 通話は自動的に保留されます。

iPhoneが着信通話を受信すると、自動的に他のすべてのアプリケーションでマイクが無効にな ります。現在の通話相手へ別の通話に応答する必要があることを知らせる時間はありません。 新しい着信を受け入れると、UnifiedCM通話は自動的に保留になり、iPhoneの通話を終了する まで元の通話に戻ることはできません。この問題を回避するには、着信を受け取らずに、再開 をタップすると現在の発信者と再び会話ができるようになります。お使いのデバイスがロック されている場合、呼び出しを拒否する 2 回 **On/Off** スリープ**/**スリープ解除ボタンをすばやく押 すし、再開をタップします。

## **iPhone: Jabber** のサウンド設定を有効にします。

Cisco Jabber のチャットと着信を逃さないようにするには、**[iOS** 設定**]** > **[**通知センター**]** で、 Cisco Jabber の音声設定がオンになっていることを確認してください。

### **iPhone: VoIP** コール中に受信した **Unified CM** 通話がボイスメールに送信されました

Unified CM 通話を受信した場合、VoIP 通話を配置しているときに、クライアントは着信コー ルをボイスメールに送信します。VoiceMailがない場合には、Jabberはその着信を無視します。

### **iPhone:** アドホック会議の最大参加者

アドホック会議の参加者の最大人数は、TCTデバイス発信の最大人数である3人に制限されて います。アドホック会議の最大参加者数は、Unified CM の **[**サービスパラメータの設定**]** > **[**ク ラスター全体のパラメーター**]** > **[**必要な最大アドホック会議**]** で設定します。

### **iPhone:** 一部の接続で品質の問題が発生します。

企業内の Wi-Fi や企業内のモバイル データ ネットワークではない場合、音声とビデオの品質 は保証されません。

ビデオ通話の品質は、ネットワーク接続によって異なります。Cisco Technical Assistance Center (TAC)は、3Gまたは4Gネットワークを使用して iPhone および iPad 版 Cisco Jabber をCisco AnyConnectセキュアモビリティクライアントまたは別のVPNクライアントと接続する場合、ビ デオ品質のトラブルシューティングを行うことができません。

## **iPhone—SIP** ダイジェスト認証

SIP ダイジェスト認証はサポートされていません。

### **iPhone:** ディレクトリソースとしての **Unified CM** のデバイスキャパシティ

ディレクトリソースとしてのUnifiedCMは、UnifiedCMのノードが処理できるデバイスのキャ パシティの50%までスケーリングが可能です。

## **iPhone:** デバイスがロックされたときのコール通知

デバイスが応答不可 (DND) モードでロックされている場合、 Cisco Jabber 着信を受信すると振 動します。

### **iPhone:** バックグラウンドでの数時間後の **Jabber Relaunches**

バックグラウンドで数時間経つと、Jabber は通知なしで再起動します。

### **Apple Watch:** コール通知を行わない

iOS 10 で Cisco Jabber 11.8 を使用している場合、CallKit が Apple Watch では動作しないため、 Apple Watch で着信通知を受け取ることができません。これは Apple iOS の制限です。

## **iPad:** ネットワーク移行時の不正確なステータス

ユーザがネットワーク間を移動していると、応答可能性ステータスが正確に示されない場合が あります。

### **Cisco abber** と **Cisco TelePresence System**

TelePresence またはビデオ ブリッジを使用してデバイスに接続する場合、 Cisco TelePresence System(CTS) デバイスにより、iPhone および iPad 版 Cisco Jabber は相互運用性と最大限のビデ オ品質をサポートします。ビデオ通話に参加するために使用できるデバイスの数は、マルチポ イント コントロール ユニット (MCU) と会議ブリッジで定義されている設定によって異なりま す。

## **CTS** の相互運用に必要なバージョンと設定

VCS コール制御環境については以下のとおりです。

1.9.1(68) またはそれ以降のファームウェアのバージョン、すべての CTS デバイスを使用する 必要があります。

Unified CM 通話制御環境:

- 1.9.1(68) またはそれ以降のファームウェアのバージョン、すべての CTS デバイスを使用 する必要があります。
- iPad および CTS のメディア領域を作成するには以下の手順に従ってください。
	- **1.** 2 つの領域のうち、1 つ目は CTS 用でビデオ通話の最大ビットレート 3200 Kbps、2 つ目は iPad 用でビデオ通話の最大ビットレート 758 Kbps でプロビジョニングしま す。
	- **2.** 手順 1 で説明されているように、CTS 領域から iPad 領域へ領域をリンクさせ、ビデ オ通話の最大ビットレートを 512 Kbpsとします。

VCS のファームウェアとハードウェア コーデックのバージョンを確認するには、 Cisco TelePresence System 管理のデバイス情報画面を確認します。

セットアップの詳細については、UnifiedCM管理ドキュメンテーションを参照してください。

### **iPad:** 連絡先のブロックと削除

自分の組織内のユーザーの連絡先をブロックすることはできません。

IPad 以外のデバイスで連絡先のグループを削除しても、iPhone および iPad 版 Cisco Jabber には 変更がすぐに表示されない可能性があります。変更を有効にするには、サインアウトし、サイ ンインします。

### **iPad:** 現在の操作が完了する前に **Jabber** をバックグラウンドに送信しません。

**[Webex**ミーティング**]**でサインインやタップをして会議を開始するなどの操作を開始し、その 操作が完了する前に iPhone および iPad 版 Cisco Jabber をバックグラウンドに移すと、アクショ ンを正常に完了できません。

## **iPad: Webex** ミーティングを開始します。

**[Webex**ミーティング**]**をタップして会議を開始する場合、システムにより会議の招待状は会議 の開始時点もしくは会議が開始してから60秒経過した時点で送られます。

**iPad: Jabber** がバックグラウンドに登録されているとき、録音インジケータが誤って起動しま す。

Cisco Jabber 通信中に Cisco Jabber をバックグラウンドに移動させると、IOS バージョンによっ ては発信インジケータが Cisco Jabberが録音中である旨を表示することがあります。

### 複数リソースのログイン

ユーザーが、クライアントの複数のインスタンスに同時にサインインした場合、チャット機能 は次の動作をします。

- 最初のチャットの受信中のメッセージは、すべてのクライアントに送信されます。
- 受信チャットメッセージに応答する最初のクライアントが、後続のすべてのメッセージを 取得します。他のクライアントは、これらの後続の受信メッセージを取得できません。
- クライアントがチャット機能を5分間の使用しないときに、次の受信メッセージはすべて のクライアントに再び送信されます。

## エンタープライズ グループの連絡先解決

Jabber は、エンタープライズグループ内の連絡先を一度に全てではなく、一度に 1 つずつ解決 します。結果として、エンタープライズ グループをユーザの連絡先リストに加える際—また は、ローカル キャッシュを消去する場合—その上をホバーするか、または相互関与するまで は、各人のユーザ名とドメインしか見えません。

## クラウド導入の制限事項

これらの制限は、Webex Messenger およびチームのメッセージモードの展開に使用する iPhone および iPad 版 Jabber すべてに適用されます。

### **Apple Watch: TMM** では通知がサポートされていません

通知は Jabber チームメッセージモードの Apple Watch ではサポートされていません。